TESTOVACIE PRIPADY

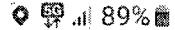

### $\odot$

### **Na vašu kontrolu**

Ak chcete zistiť, ako správujeme vaše údaje, pozrite si naše <u>zásády ochrany osobných</u>

#### sím s licenčnou zmluvou s konoovým používateľom.

To záhŕňa váš súhlas s tým, že spoločnosť eamsung môže čas od času automaticky aktualizovať softvér vášho telefónu, aby zaručila bezpečnosť, zabezpečenie a funkčnosť vášho telefónu.

### **Podrobnosti**

údajov.

Q

Súhlasím s odosielaním diagnostických údajov. (voliteľné)

### **Podrobnosti**

**Súhlasím** so všetkým. (volitel'né)

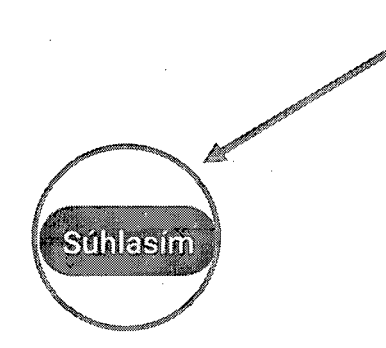

 $\ddot{\phantom{a}}$ 

## **Nastavenie operátora**

Kontrolujú sa informácie o operátorovi... Môže to trvať niekol'ko minút.

 $\boldsymbol{\cdot}$ 

l,

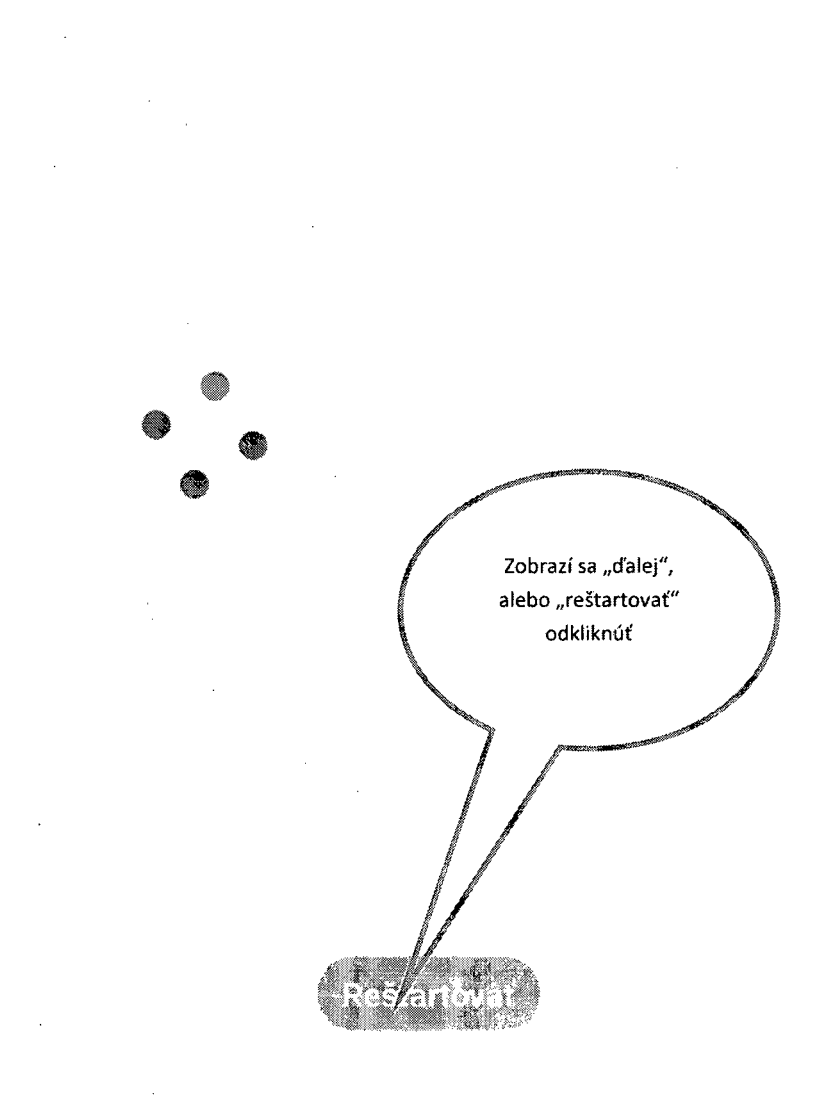

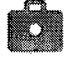

### **Toto zariadenie patrí vašej organizácii**

Ďalšie informácie vám poskytne váš Správa IT

<

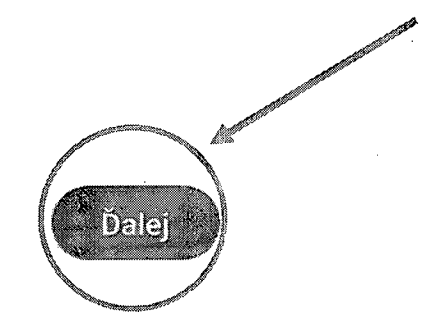

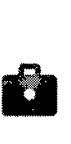

### **Nastavte svoj telefón**

Správca môže monitorovať a spravovať nastavenia, podnikový prístup, aplikácie, povolenia, funkcie ochrany proti odcudzeniu a údaje súvisiace s týmto telefónom vrátane sieťovej aktivity a informácii o polohe vášho telefónu, histórií hovorov a histórii vyhl'adávania kontaktov.

Ak chcete zistiť, ako spravujeme vaše údaje, pozrite si náš dokument Zásady ochrany osobných **údajov v** ~\_lužbe**Samsung Knox.**

#### **Google**

Vaša organizácia bude spravovať a monitorovať tento telefón pomocou nasledujúcich aplikácií:

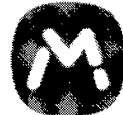

 $\langle$ 

and the state of the state in  $\Delta\phi$  , we have

**MobiControl** 

 $\sim 10^4$  and  $\sim 10^4$ 

Pokračovat

ala masa sa mana

 $\hat{c}$  ,  $\hat{a}$  ,  $\hat{c}$  , and

## **Toto zariadenie nie je súkromné**

 $\bigcirc$ 

 $\begin{bmatrix} 1 \\ 1 \end{bmatrix}$ 

Vaša aktivita a údaje Správca IT si môže zobraziť vaše údaje a aktivitu v tomto zariadení.

### Povolenia aplikácií Správca IT môže nastaviť povolenia pre aplikácie v tomto zariadení, napríklad povolenia na použitie mikrofónu, kamery a polohy.

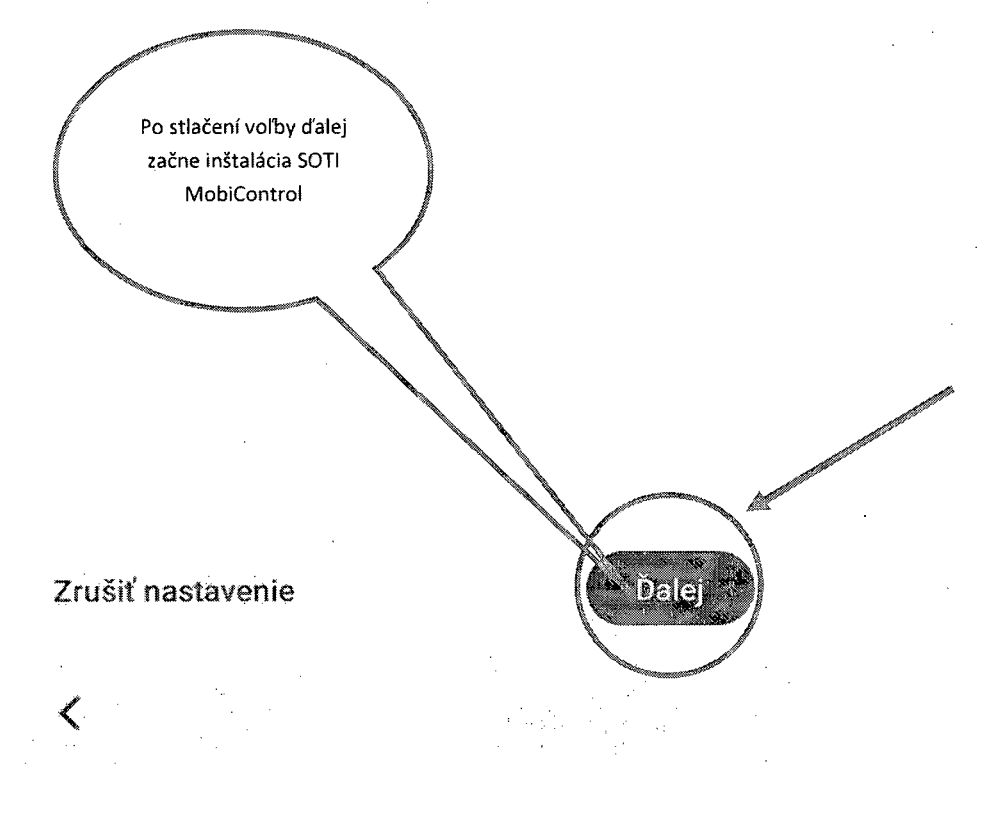

Táto obrazovka môže byť aj vynechaná a nasleduje obrazovka "Správca kariet SIM", vyžaduje si potvrdenie na tlačidlo "hotovo"

### **užby Googlu**

Ak chcete zistiť viac o jednotlivých službách (ako ich napríklad neskôr zapnúť alebo vypnút), klepnite na ne. Údaje budú používané v súlade s pravidlami ochrany súkromia spoločnosti Google.

#### Poloha

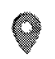

### $\bigcirc$  Používať polohu  $\vee$

Povoľte aplikáciám a službám s povoleným prístupom k polohe používať polohu vášho zariadenia. Google môže pravidelne zhromažd'ovať údaje o polohe a používať ich anonymne na zlepšovanie presnosti a služieb na základe polohy,

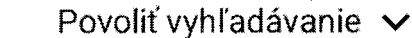

Povoľte aplikáciám a službám kedykoľvek vyhľadávať siete Wí.Fj a zariadenia nablízku (aj vtedy, keď sú sieť Wi-Fi a rozhranie Bluetooth vypnuté).

#### Údržba zariadenia

 $\leq$ 

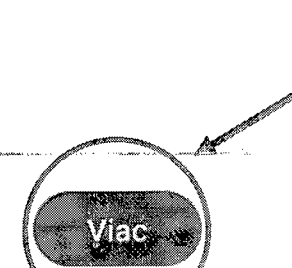

#### Údržba zariadenia

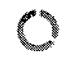

### $\bigcirc$  Odosielať údaje o využití a diagnostike

Pomôžte zlepšiť prostredie zariadení s Androidom automatickým odosielaním diagnostik a údajov o používaní zariadenia a aplikácií do Googlu. Pomôžete nám zvýšiť výdrž batérie, stabilitu systému a aplikácií a zaistiť ďalšie zlepsenia. Niektoré súhrnné údaje tiež pomôžu aplikáciám Googlu a partnerom, ako napriklad vývojárom pre Android, Ak aktivujete dodatočnú aktivitu na internete a v aplikáciách, tíeto údaje sa uložia vo vašom účte Google.

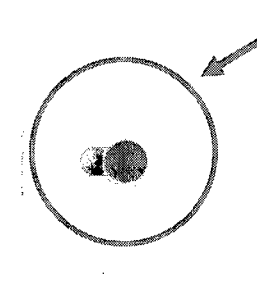

### $\bullet$  Inštalácia aktualizácií a aplikácií  $\checkmark$

Pokračovaním vyjadrujete súhlas s tým, že toto zariadenie môže tiež automaticky sťahovať a inštalovať aktualizácie a aplikácie od Googlu, operátora a výrobcu zariadenia a v prípade potreby pri tom môže používať mobilné dáta. Môžu byť účtované poplatky za dátové prenosy. Niektoré z týchto aplikácíl môžu ponúkať nákupy v aplikácii.

Klepnutím na Prijať vyjadrujete súhlas so zmluvnými podmienkami spoločnosti Google. Tiež potvrdzujete svoj výber týchto nastavení služieb Googlu. Poznámka: Zaobchádzanie s údajmi pri používaní služieb Googlu je opísané v pravidlách ochrany súkromla spoločnosti Google.

**WPrist** 

Môže nasledovať obrazovka s názvom "Aktualizácia od operátora" je potrebné zvoliť "reštértovať"

### **Pending Actions as**

1037431

Attention required. Please tap each item and proceed with the Â. pending artions.

### Google Pay account

i<mark>é</mark>atures

Account creation failed. Trying again automatically (4 / 10)

### Sansung Knox License activation pending

Agtivate gamsung Knox license to enable all MobiControl

Táto obrazovka ak nenabehne automaticky je potrebné ju vyvolať manuálne, prechodom do notifikačnej obrazovky pod pracovnou obrazovkou (2x potiahnuť z hora dole) a kliknúť na notifikáciu "User action pending"(ak je potrebné opakovane)

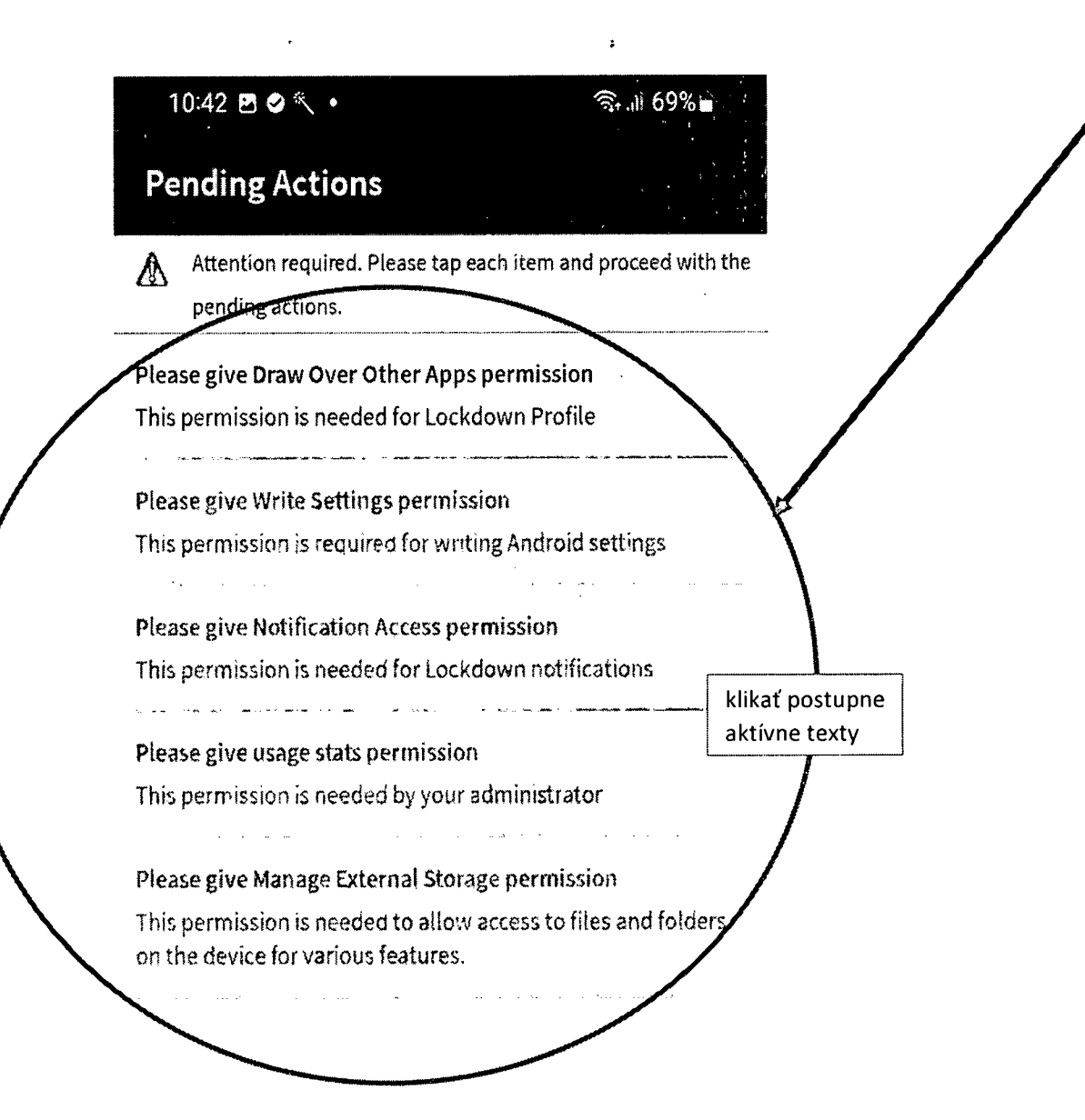

p

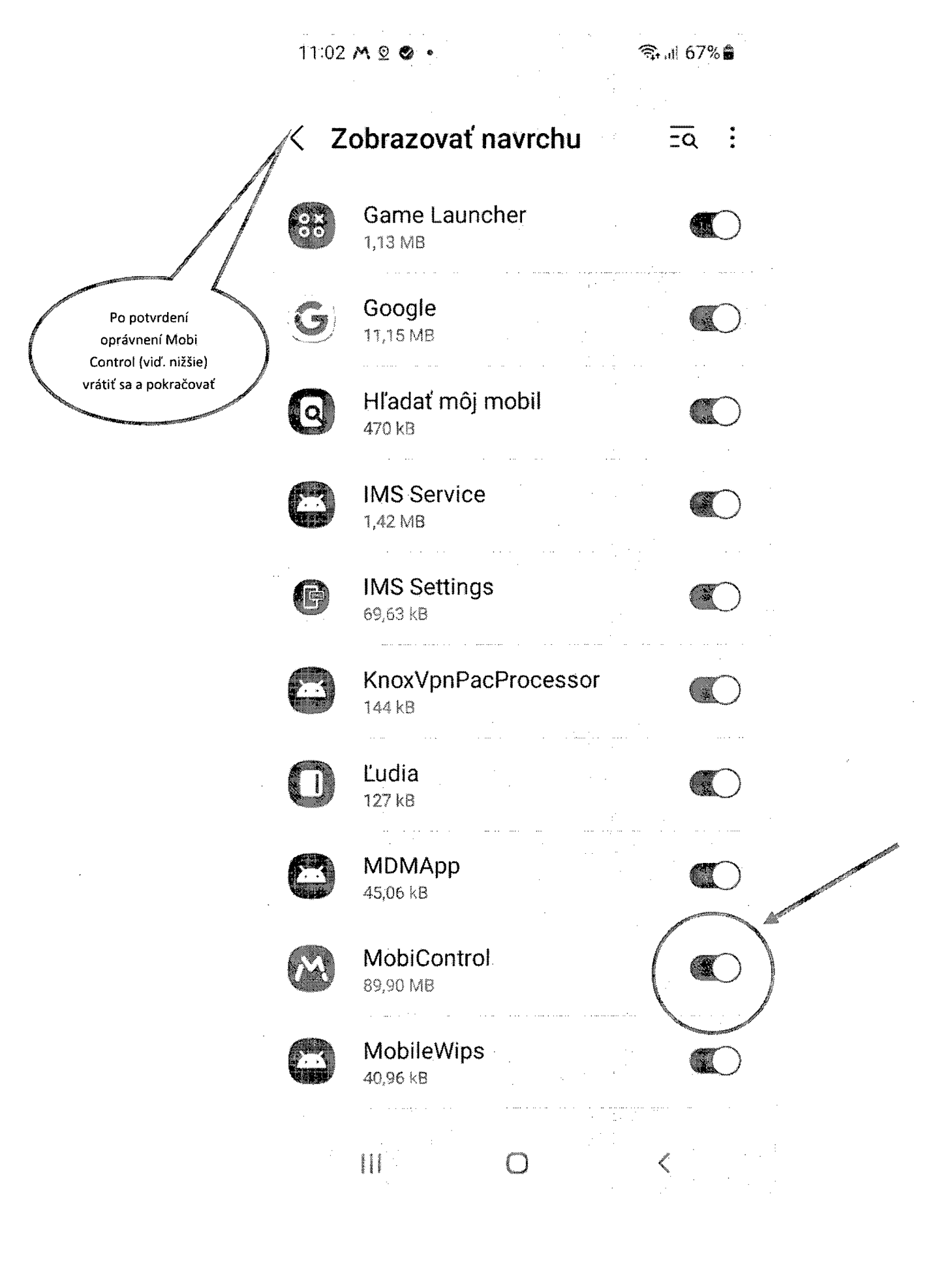

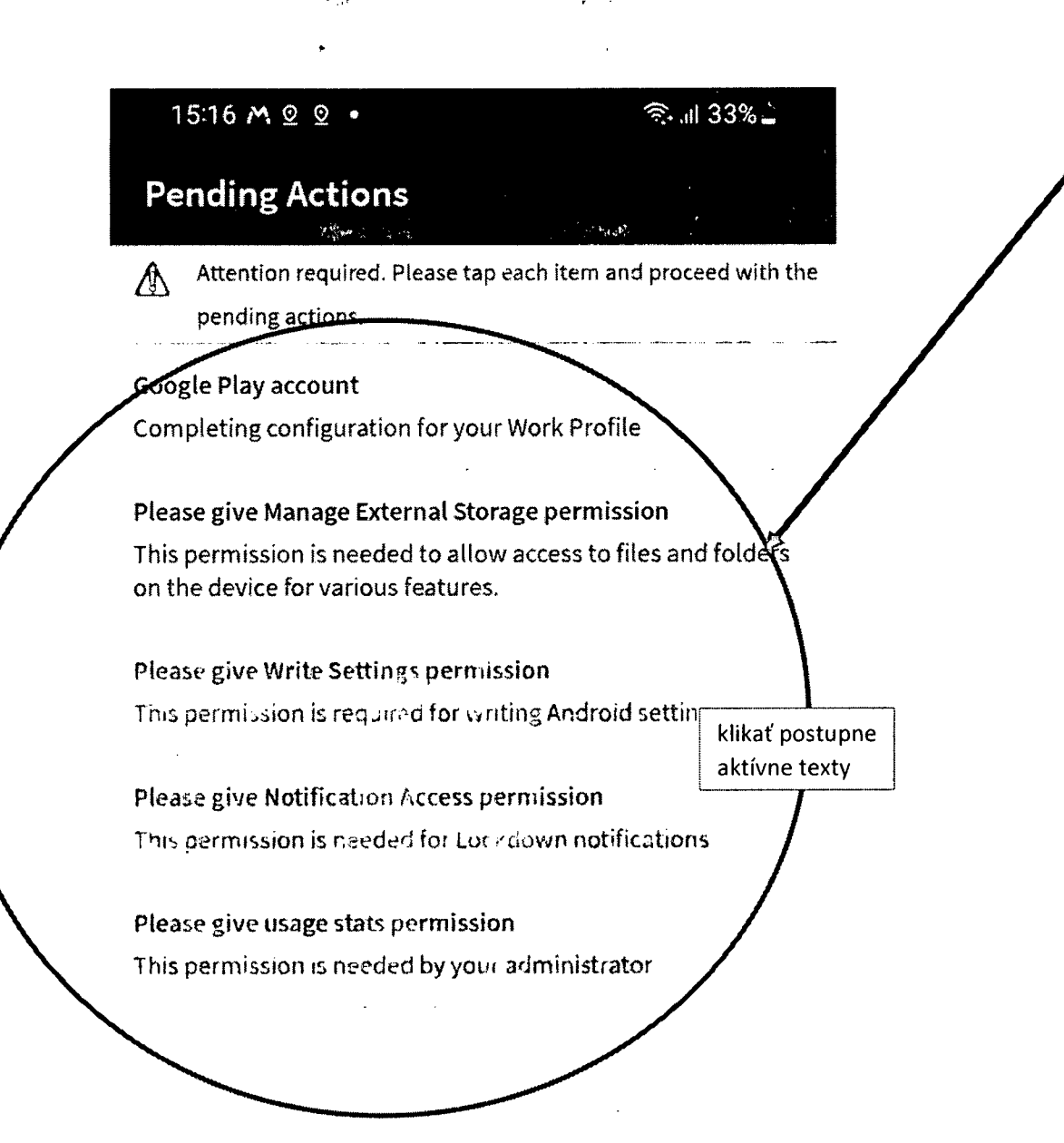

 $\bigcirc$ 

く

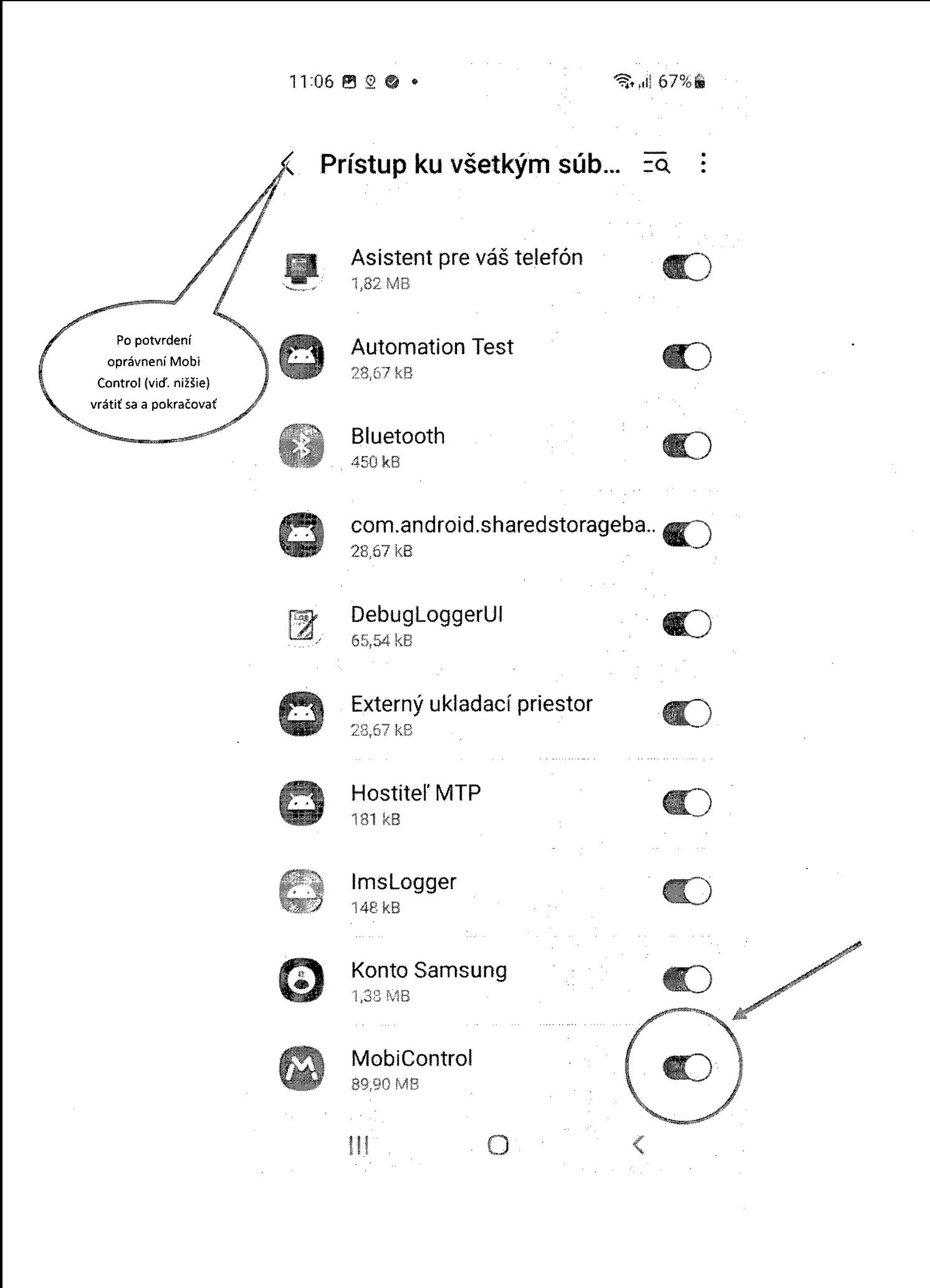

## **Parting Addems**

 $1500$  $A$  $O$  $9$  $O$ 

Attention required. Please tap each item and proceed with the  $\mathbb{Q}$ pending actions.

S 18688

#### Google Play account

 $\mathcal{L}_{\bullet}$  .

Completing configuration for your Work Profile

 $\ddot{\phantom{1}}$ 

#### Please give Write Settings permission

 $\mu^2 = 14.12$  .

This permission is required for writing Android settin klikať postupne aktívne texty  $\mathbf{L}^{\top}$  $\mathbb{Z}^2$ J.  $\sim$   $\sim$ 

#### **Please give Notification Access permission**

This permission is needed for Lockdown notifications.

### Please give usage stats permission

This permission is needed by your administrator

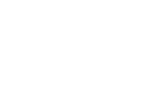

ぐ

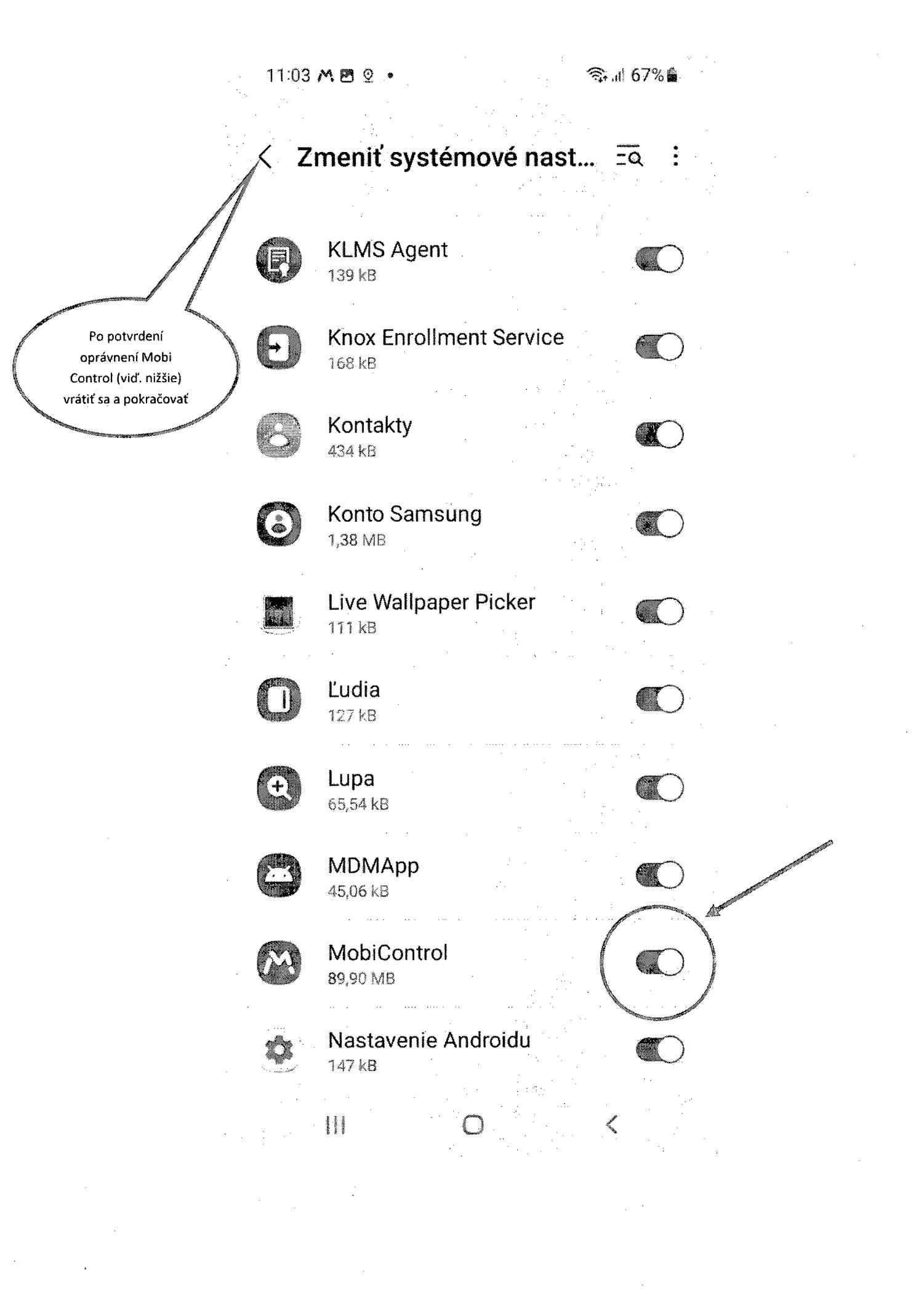

### **Pending Actions**

 $1518$   $M22$ 

Attention recorred. Please tap each item and proceed with the film.<br>Film ending actions.

### "<br>Google Play account

Completing configuration for your Work Profile

### **Please give Notification Access permission**

This permission is needed for Lockdown notifications

### Please give usage stats permission

This permission is needed by your administrator

klikať postupne aktívne texty

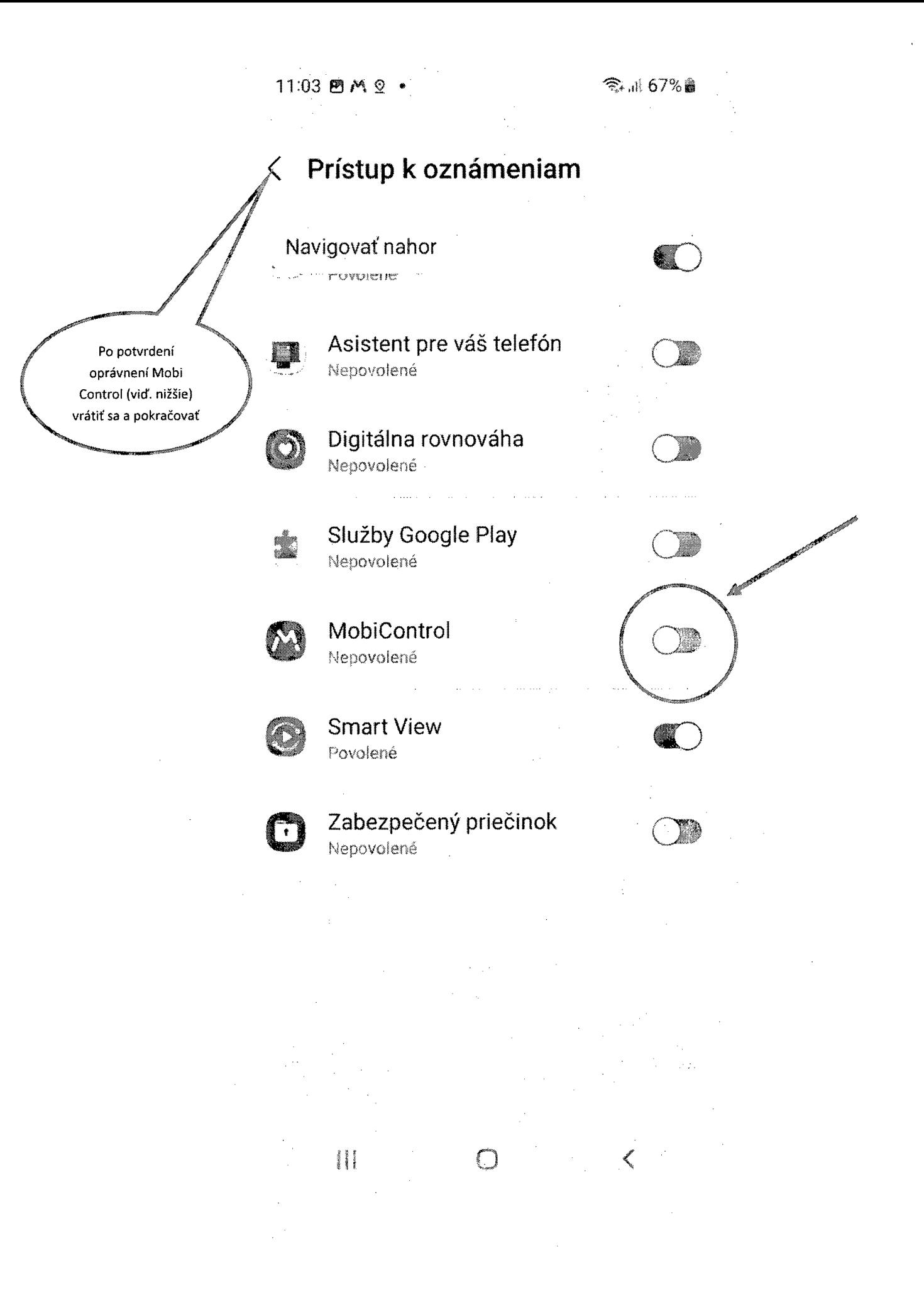

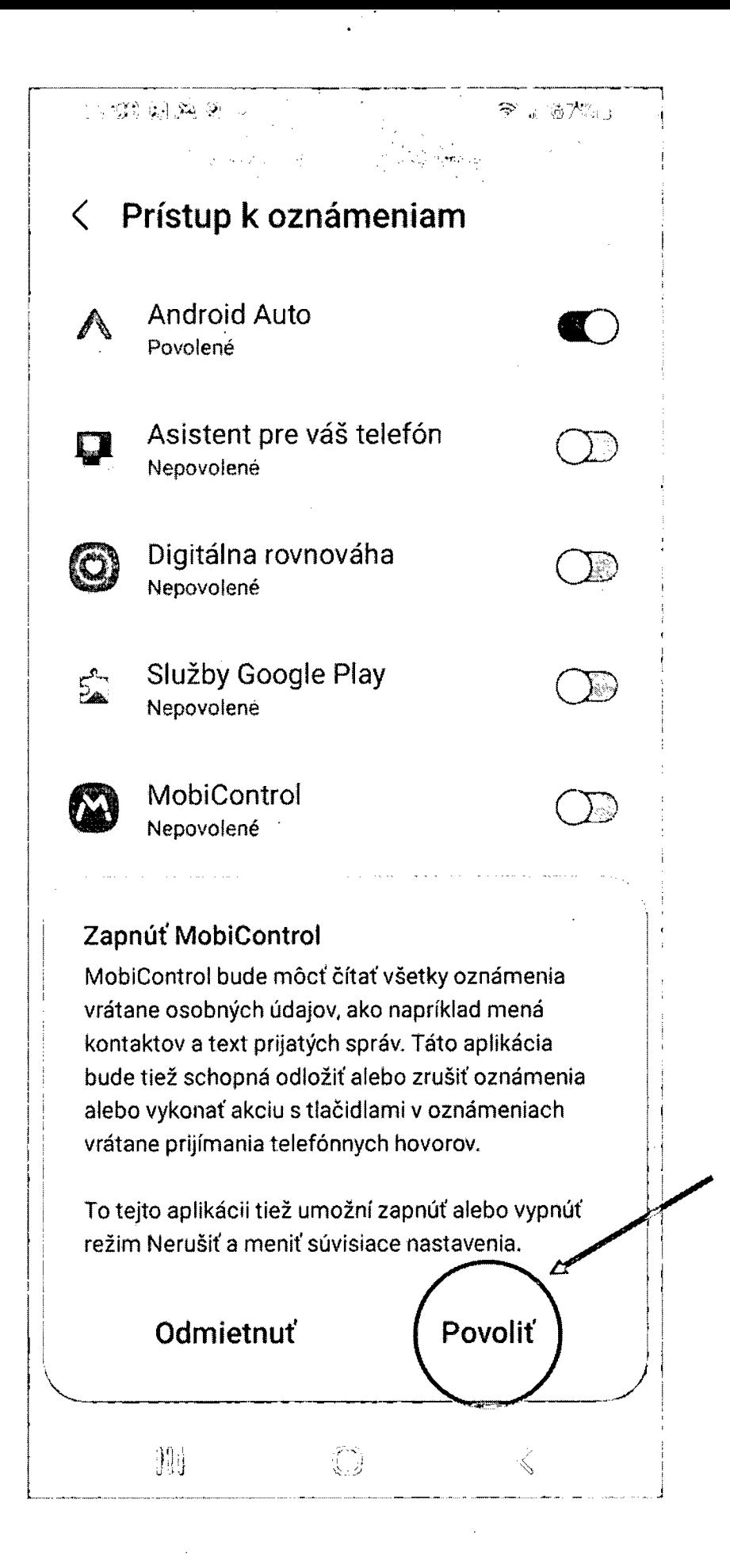

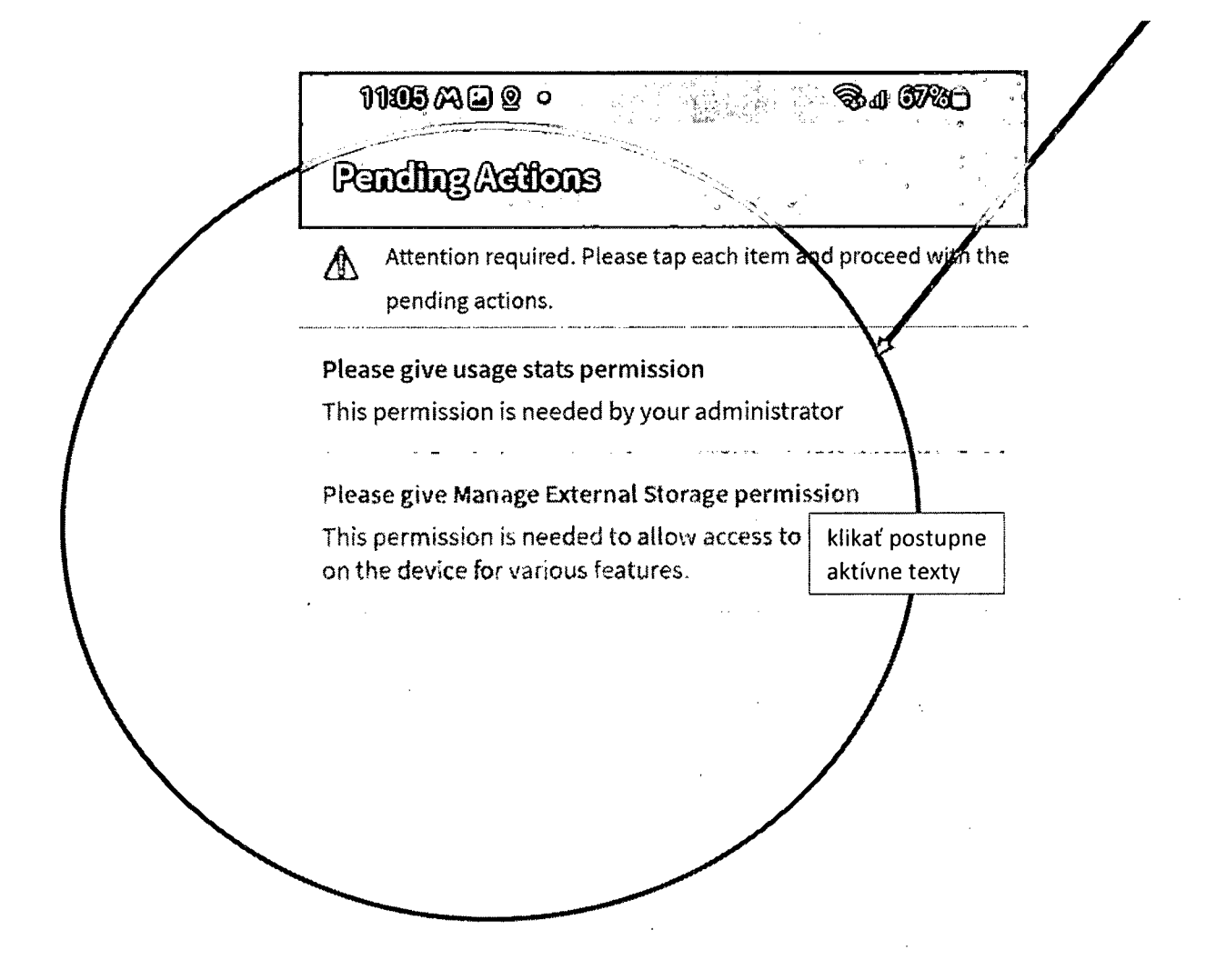

 $\mathbf{||}$ 

 $\checkmark$ 

11:06 MB 2 ·

令 1 67% ®

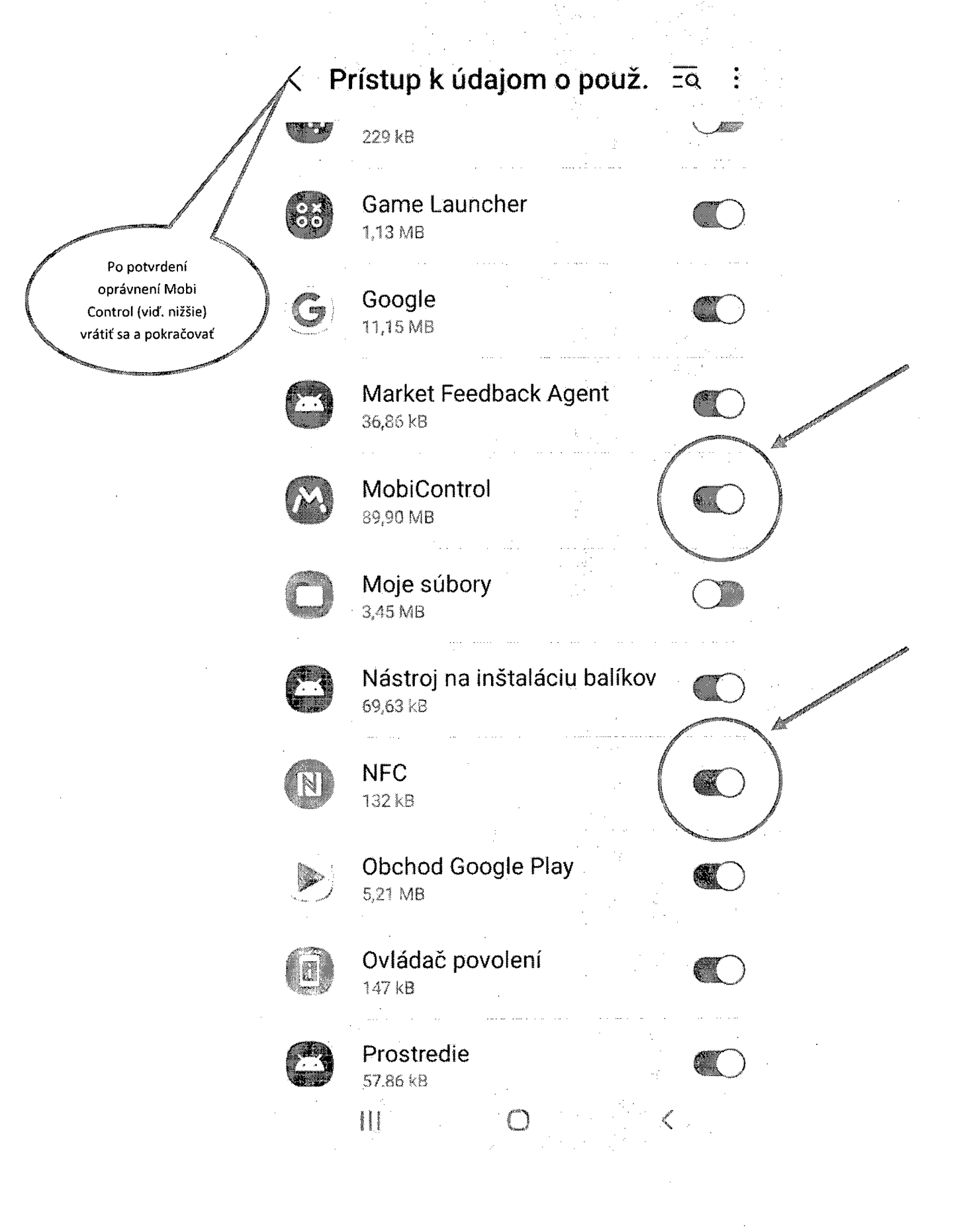

Na notifikačnej obrazovke priebežne kontrolujeme či inštalácia pokračuje (ak inštalácia pokračuje pribúdajú notifikácie o inštalácii aplikácií). Ak sa dlhší časový úsek nič nedeje je potrebné spustiť aplikáciu MobilControl a skontrolovať "Agent Status" – má byť stav Connected. Ak napriek tomu inštalácia nepokračuje je potrebné "Agent Status" klikom zmeniť stav na Disconnected a opätovne na Connected. Inštalácia následne pokračuje nainštalujú sa aplikácie UniCredit Bank SofPOS a Zexing Test.

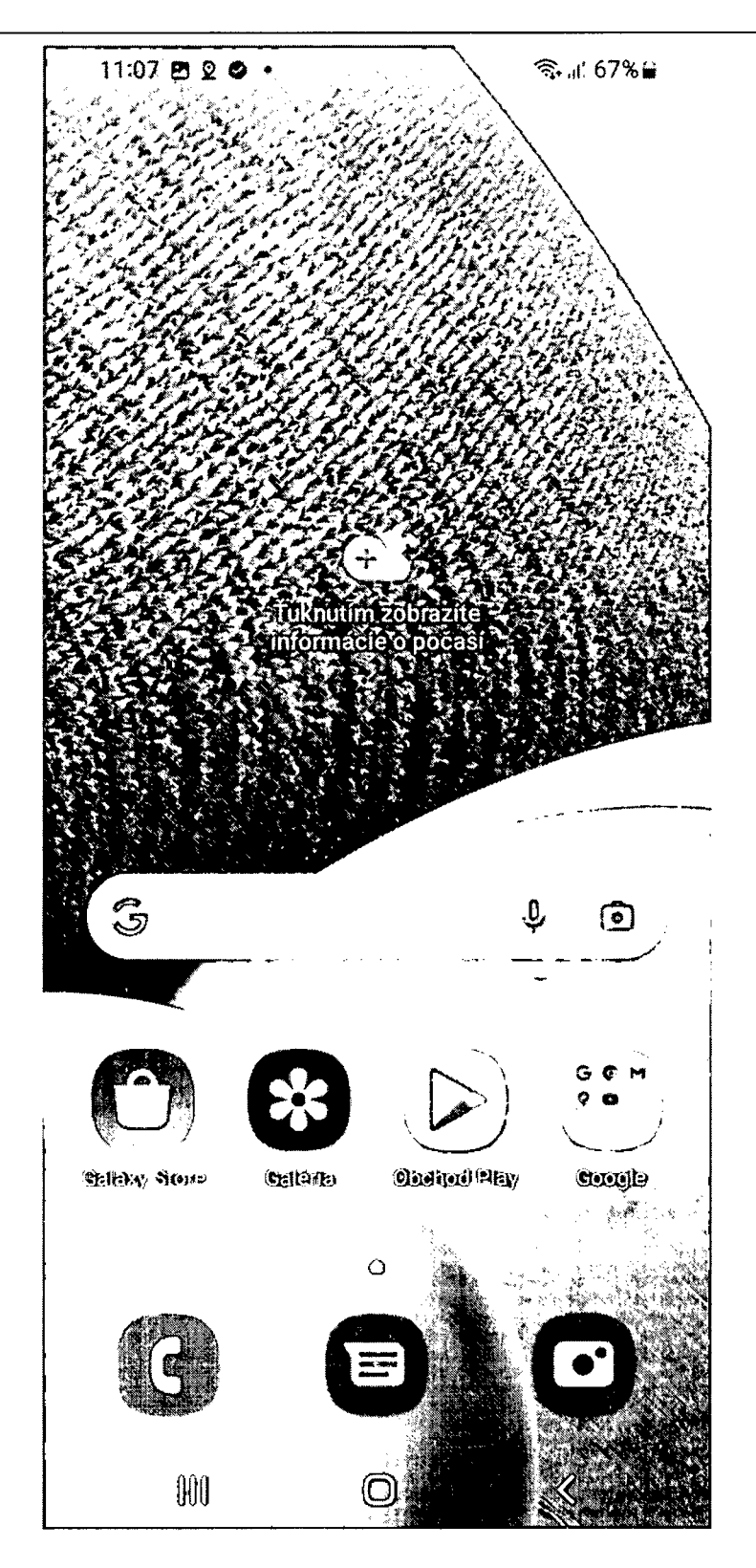

 $\label{eq:2} \frac{1}{\sqrt{2}}\int_{0}^{\infty}\frac{1}{\sqrt{2}}\left(\frac{1}{\sqrt{2}}\right)^{2}d\mu_{\rm{eff}}\,d\mu_{\rm{eff}}\,.$ 

 $\label{eq:2} \begin{split} \mathcal{L}_{\text{max}}(\mathbf{r}) = \frac{1}{2} \sum_{i=1}^{N} \mathcal{L}_{\text{max}}(\mathbf{r}) \mathcal{L}_{\text{max}}(\mathbf{r}) \\ \mathcal{L}_{\text{max}}(\mathbf{r}) = \frac{1}{2} \sum_{i=1}^{N} \mathcal{L}_{\text{max}}(\mathbf{r}) \mathcal{L}_{\text{max}}(\mathbf{r}) \end{split}$ 

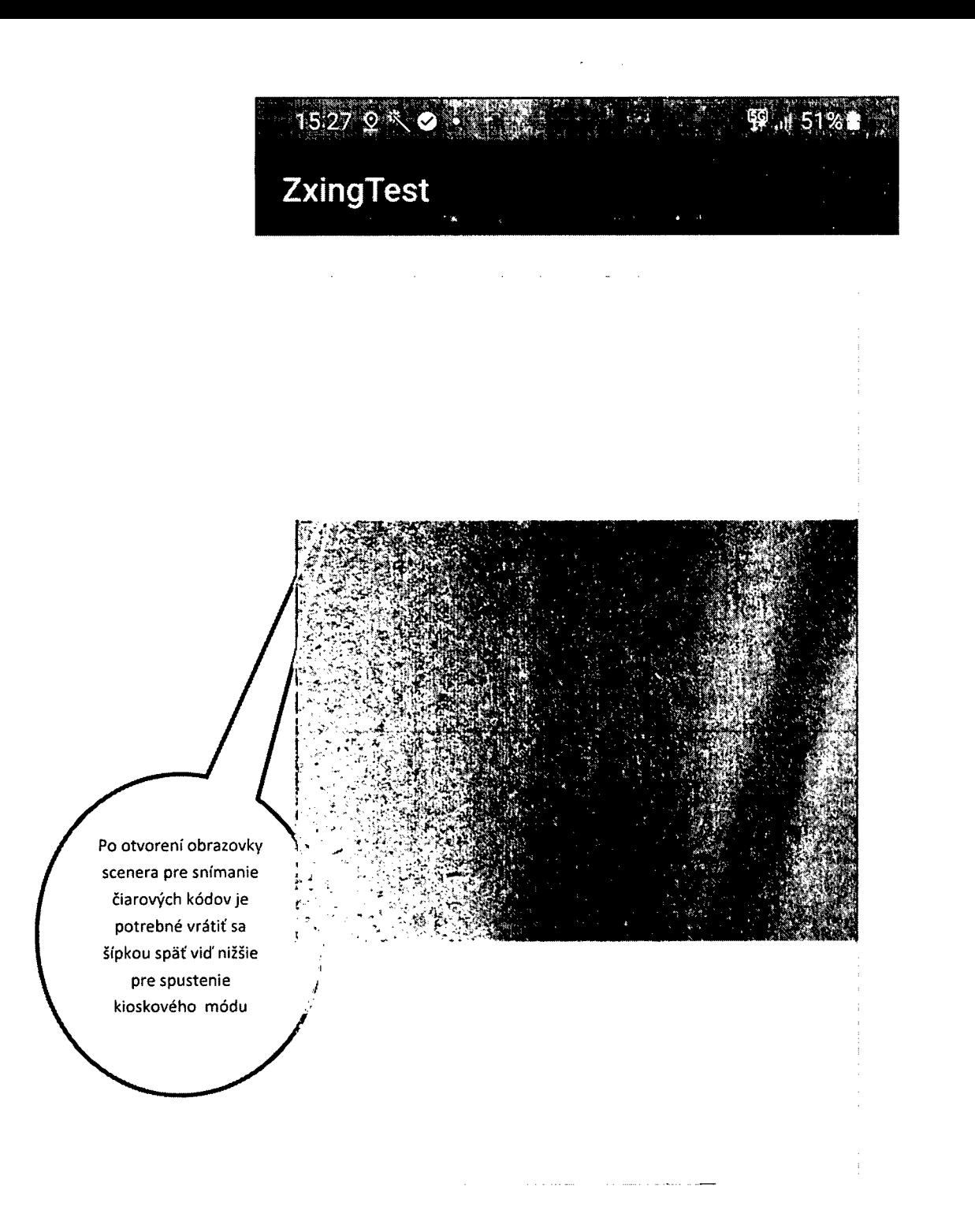

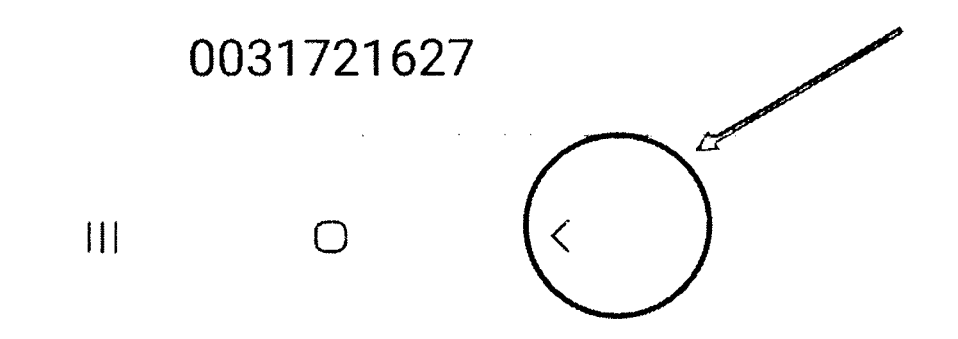

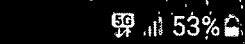

Slovenská pošta, a. s.<br>Parlizánské cesta č. 9<br>POŠTA 373 p9 Bareká Bystrica 1

 $\epsilon^{-1}$  ,  $\epsilon_{\rm{D}}^2$ 

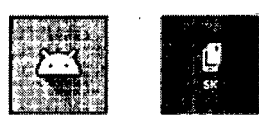

**SoftPOS** 

Zásielkovňa

 $15:47$ 

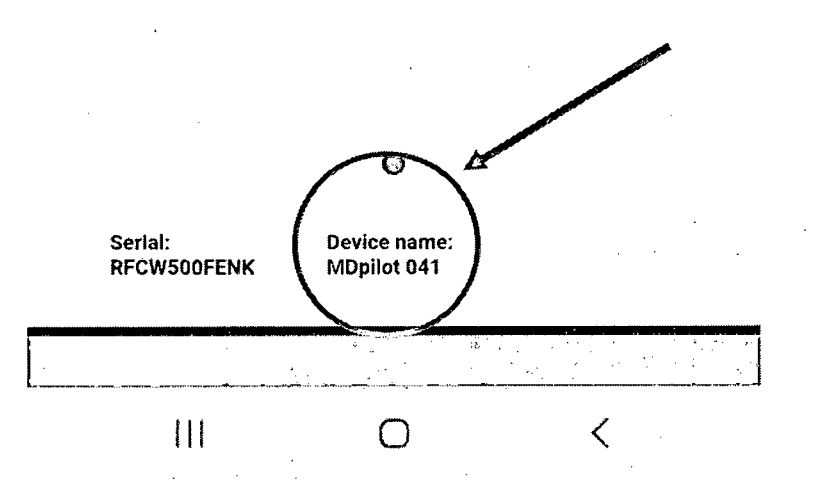

 $\cdot$ 

stav dátôvého pripojenia indikuje aktívny stav

> úroveň energie v intervale 50%-100%, pod 50% vrátane pripojiť na externý zdroi nabíiania

 $\blacksquare$  198%

## **Welcome!**

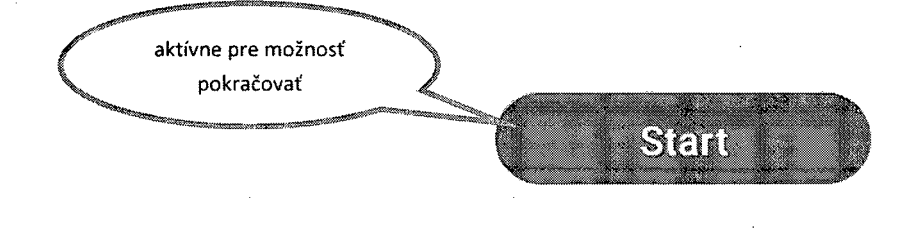

# Welcome!

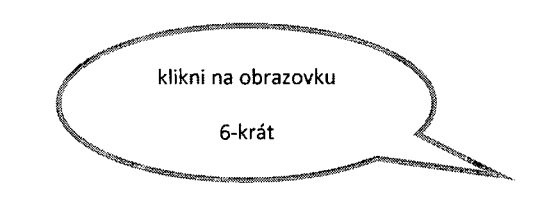

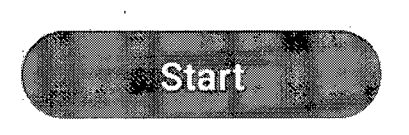

中山98%

**甲** 1171%●

Português (Portugal)

Română

Shqip

Slovenčina  $\checkmark$ 

Slovenščina

Srpski

Suomi

Svenska

Tiếng Việt

Türkçe

Türkmen dili

Ελληνικά

Беларуская

 $\overline{\Bbb{C}}$ 

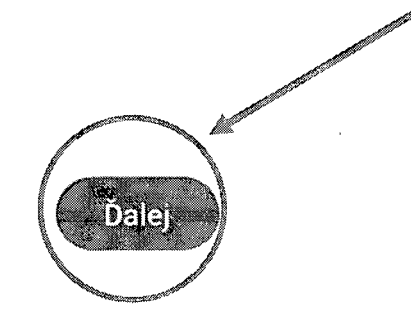

**甲**, 171%自。

hd<br>Pà

## Hľadá sa QR kód...

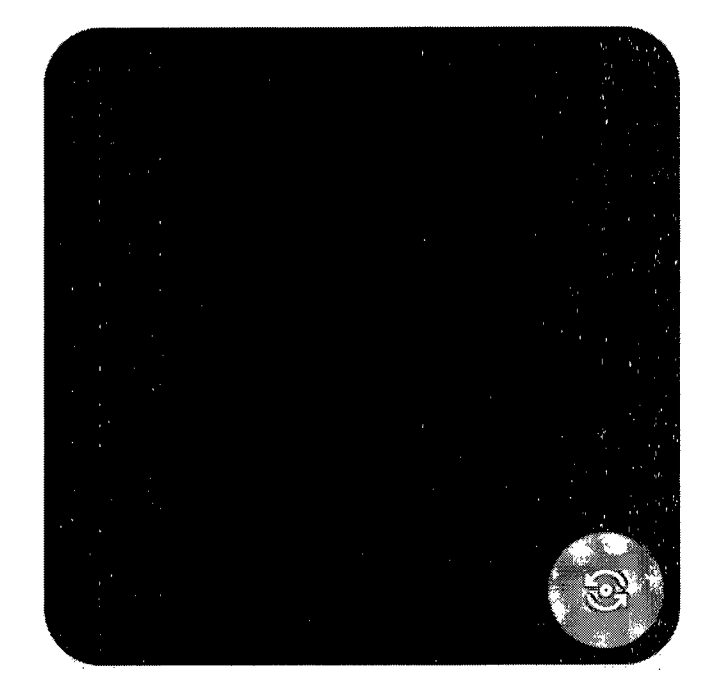

### **UniCredit Bank SoftPOS**

Ďakujeme, že ste si zaobstarali pokročilé platobné riešenie pre ľahký príjem bezkontaktných platieb na vašom mobilnom telefóne.

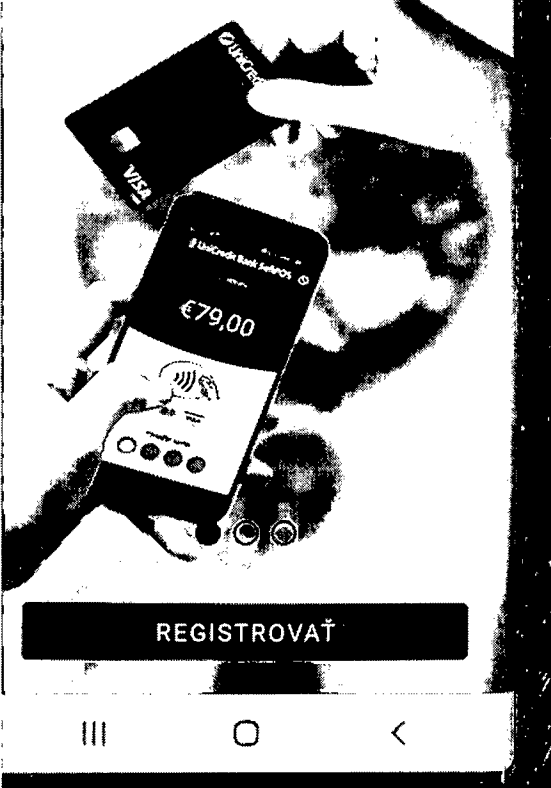

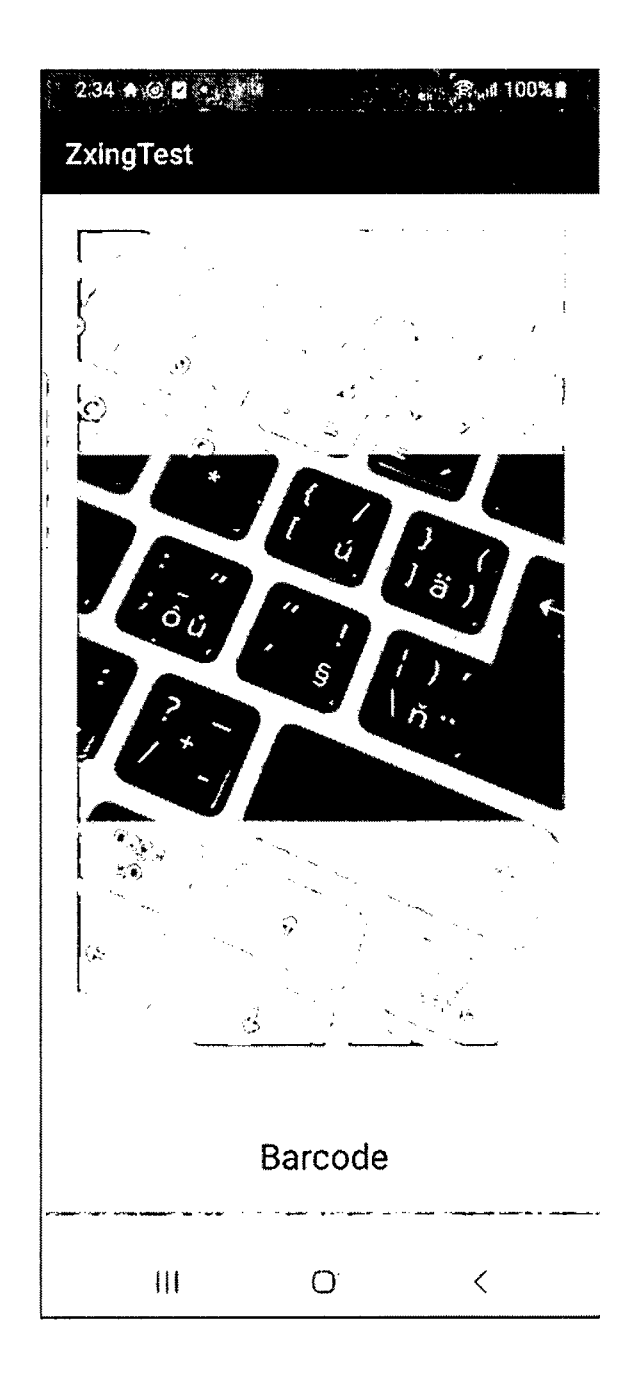

 $\ddot{\phantom{a}}$ 

ł,

 $\ddot{\phantom{a}}$ 

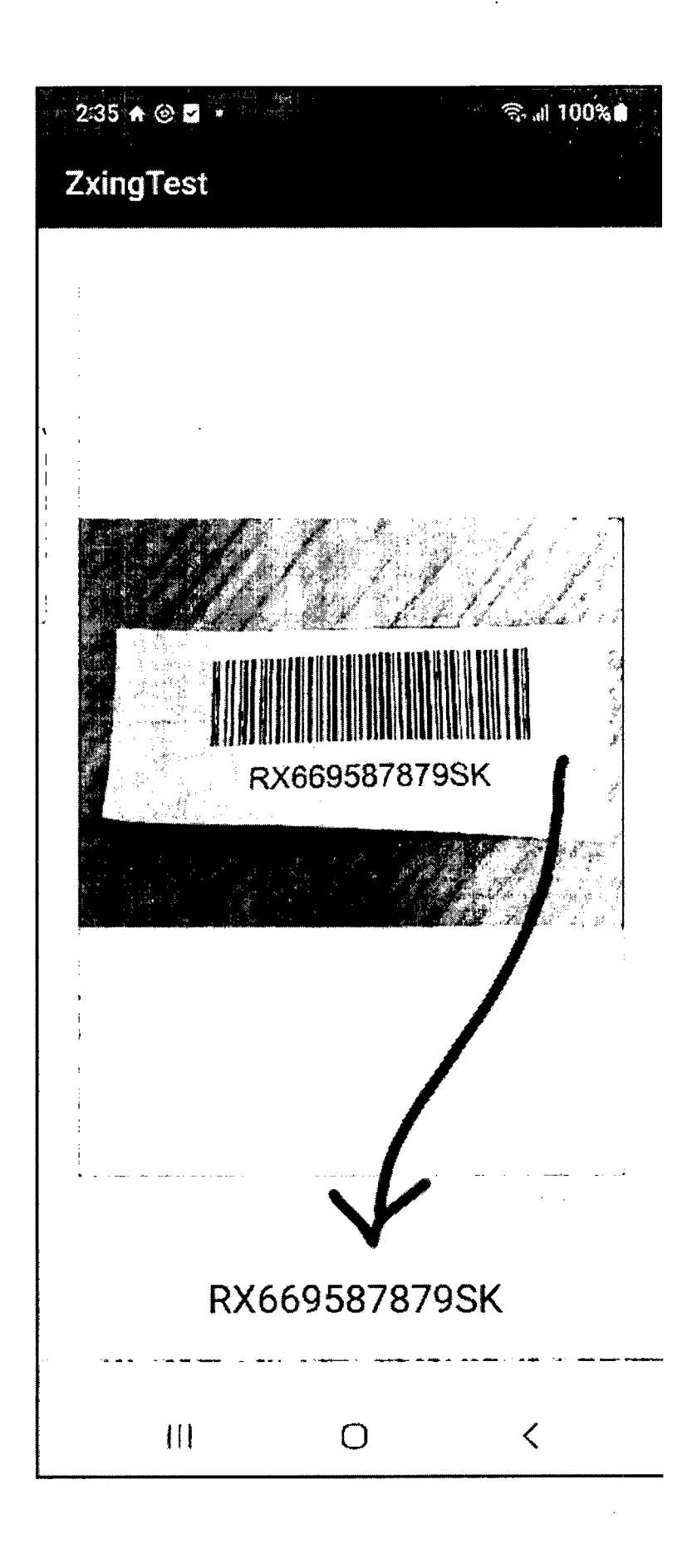

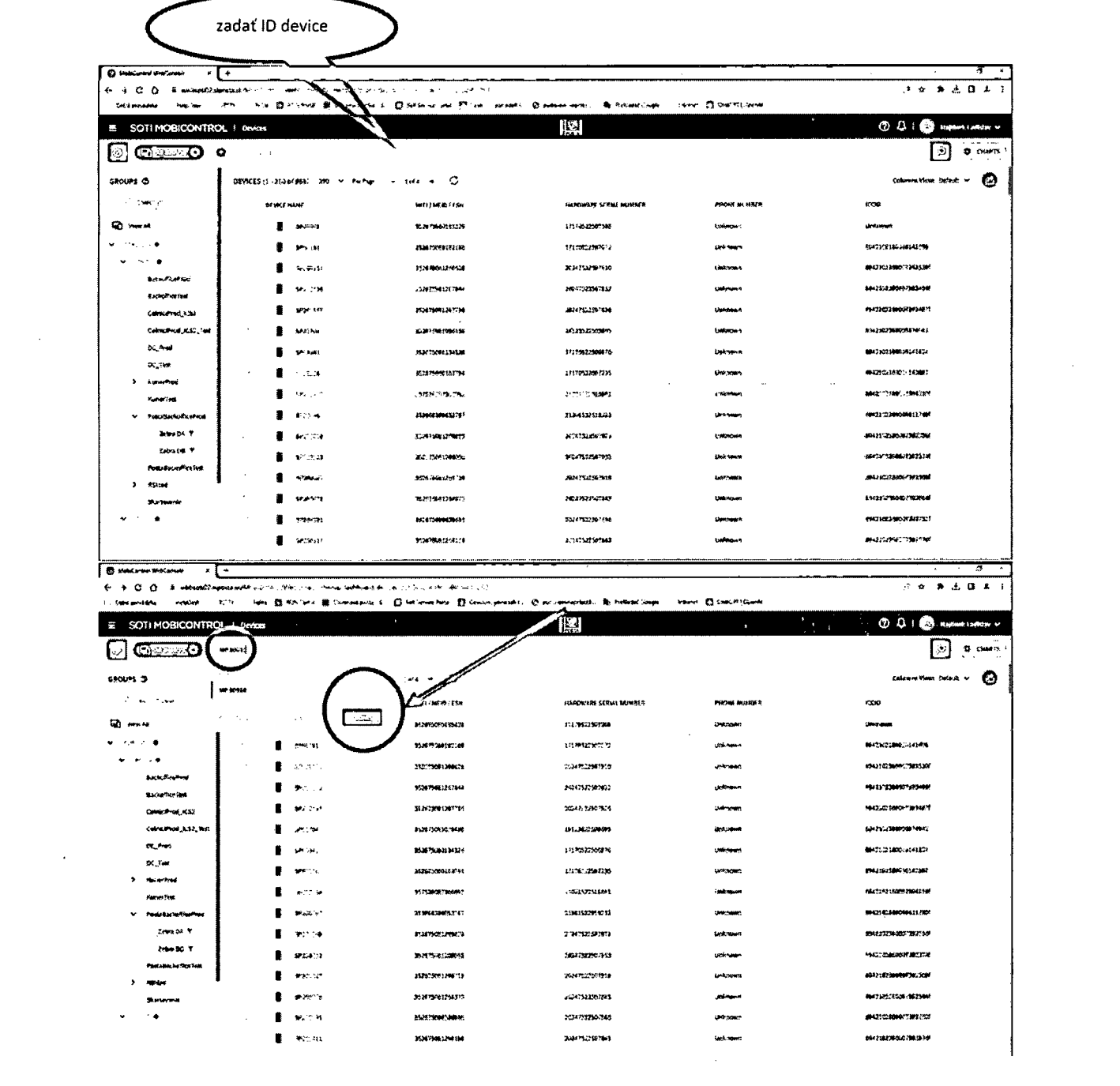

 $\mathcal{L}^{(1)}$ 

 $\sim$ 

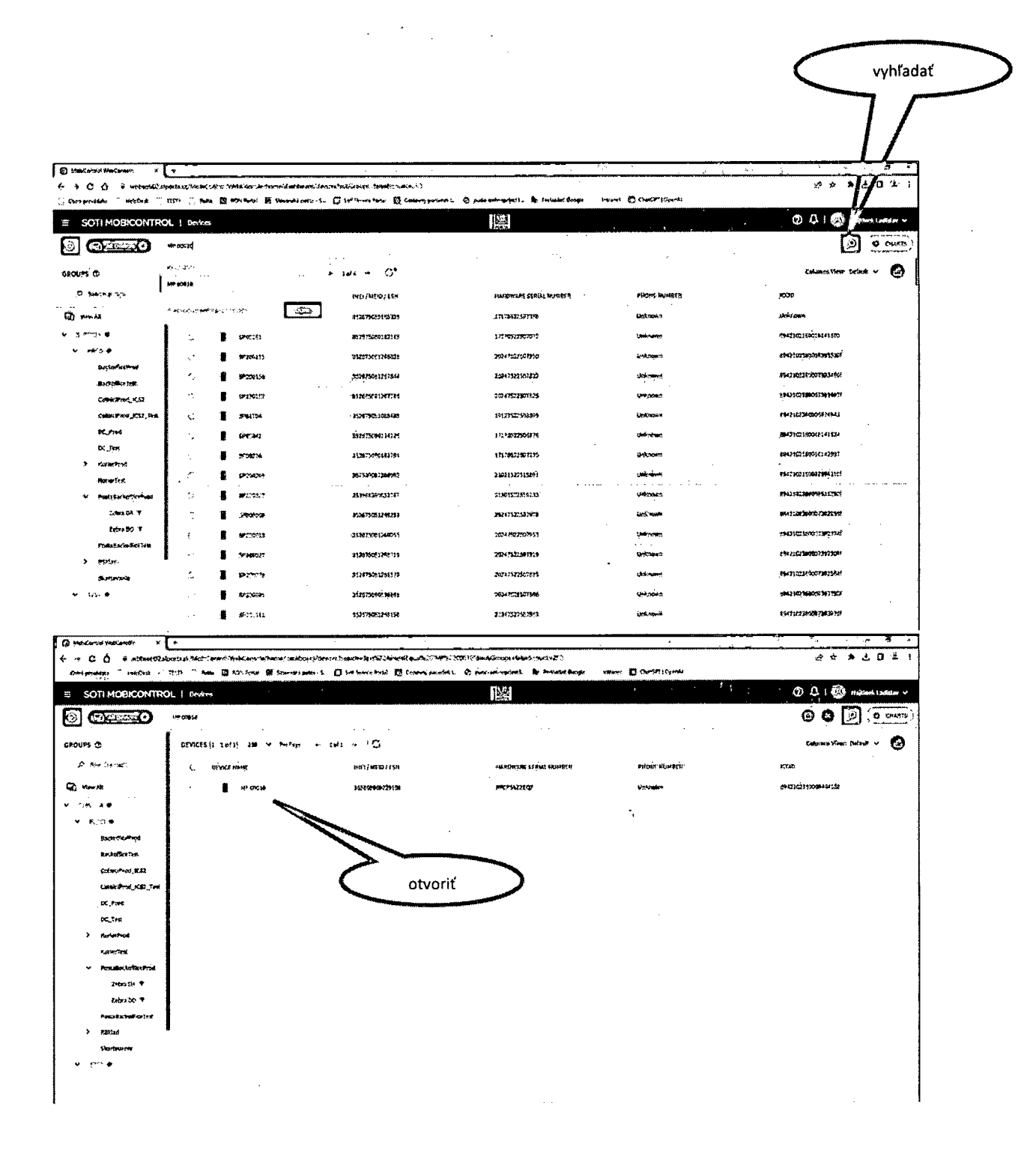

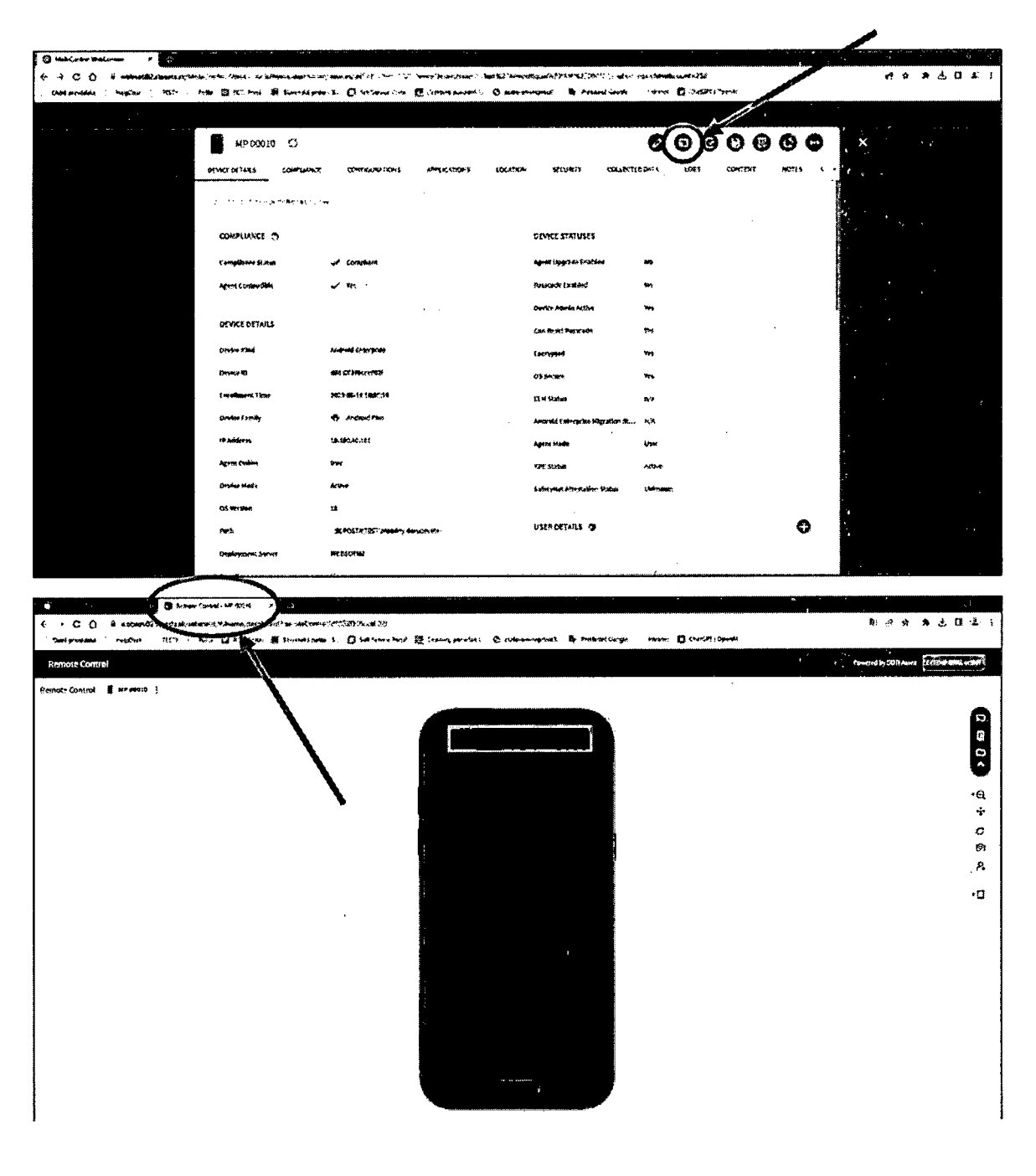

 $\sim$  $\sim$ 

 $\mathcal{L}$